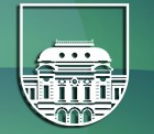

**UNIVERSIDAD** DE LA REPÚBLICA

# **NOVEDADES 2021** DE LA PLATAFORMA ZOOM PARA LA UDELAR

abril 2021

Reunión de Contrapartes | Conferencias Web

## **Agenda**

- **Característcas Licencias Zoom**
- **Plan entrega**
- **Cronograma**
- **¿Cómo accede el docente a su sala?**
- **¿Cómo se comunicará a los docentes?**
- **Gestón de Salas**
- **Soporte**

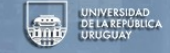

### **Características Licencias Zoom**

#### ● **Una licencia Edu Site por docente**

- 300 participantes
- Hasta 50 TB de almacenamiento en la nube compartido para toda la Udelar. (docentes y TAS)
- Mismas prestaciones que hasta ahora (sala intérpretes, subtítulos, votaciones, grupos, pizarra, streaming, etc.)

#### **Para uso de toda la Udelar a través de https://reservas.udelar.edu.uy**

- 8 licencias Large Meeting (Enterprise) de 500 participantes
- 5 Webinars de 500 (Seminarios Web)
- 1 Webinar x 3.000 (Seminarios Web)
- 5 H323 (conector a equipos de VC dedicados)

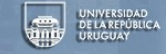

### **Plan de entrega**

#### Distribución de licencias

- Docentes
- Funcionarios (a definir por las autoridades)
- Estudiantes
- Salas genéricas:

- 5 Centrales de 300 participantes para uso general gestionadas por CW, 2 para uso de la DGJ y 1 para Jurídica HC.

 - 5 Por Servicio de 300 partcipantes para el uso que se considere necesario (ej. comisiones, consejos, funcionarios en gral, etc.).

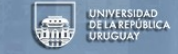

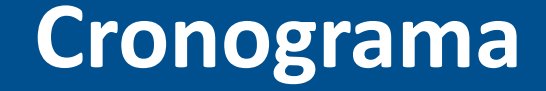

#### **Distribución de licencias**

- Docentes a partr del **12/04/2021**
- Funcionarios TAS (a defnir por las autoridades) a partr del **20/04/2021**
- Estudiantes a partr del **26/04/2021**
- Salas genéricas a partr del **12/04/2021**
	- 5 Centrales de 300 participantes para uso general

 - 5 Por Servicio de 300 partcipantes para el uso que se considere necesario (ej. comisiones, consejos, funcionarios en gral, etc.).

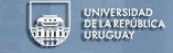

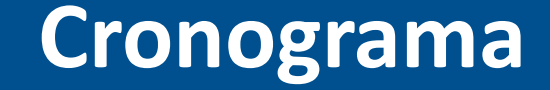

Etapa de transición hasta el **30/05/2021** Hasta 30/5/2021 quedan las salas genéricas tal cual están hoy.

La idea es que vayan mudando hacia individuales y queden 5 a seleccionar de las genéricas por servicio.

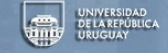

### **¿Cómo accede el docente a su sala?**

1) Acceso por página de inicio de Zoom Udelar:

#### https://salavirtual-udelar.zoom.us

- 2) ¿Qué precisa el docente?:
	- clave de login Udelar (también llamado, IdP o usuario MAP)
	- tener registrado en el SIAP el correo de uso frecuente
	- aceptar Términos de Uso de la Udelar al ingresar
	- Ver instructivo y preguntas frecuentes en la página inicial

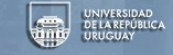

### **¿Cómo accede el docente?**

1) ¿Si no tiene clave de login Udelar (también llamado, IdP o usuario MAP)?

 Contactar a la Sección Personal de su servicio vía mail enviando solicitud de usuario con CI escaneada y teléfono contacto.

Se le enviará código de activación al correo que tiene en el SIAP.

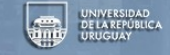

### **¿Cómo accede el docente?**

2) ¿Si no sabe cuál es su correo registrado en el SIAP? Puede Verifcar correo electrónico de uso frecuente en

https://map.udelar.edu.uy

ver punto del menú **Datos Personales**.

3) Si quiere cambiar correo: Contactar a la Sección Personal de su servicio vía mail enviando nueva dir correo, CI escaneada y teléfono contacto.

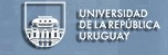

### **¿Cómo accede el docente?**

#### 4) Usuarios con cuenta previa en Zoom

Q Buscar correct

Gmail

Hola Common

Actualmente es usted miembro de la cuenta de Zoom , y está intentando iniciar sesión en la nueva cuenta de Zoom underdeve visito alle composito de la constitución de oppominista ). Si desea pasar a ser miembro de la cuenta a haga clic en el siguiente botón en el plazo de 24 horas

zoom

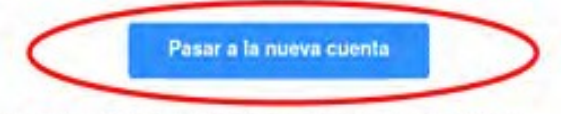

Si el botón anterior no funciona, copie el siguiente enlace y péquelo en su navegador.

https://wstendirect-uy.zoom.us/invite\_confirming?code=hQNo3X2vnXUMJ6sIVLgBts R&EFkwsQ1IKDX7\_4hdsU.AG.e\_t2ckzge8e3Kr5l10y4Osht2bOKArCoeAipujG4YGj ul-tV7cBHGLZQDxTolinshVtSKiVf0s4DgvdYe7fZqkSAB0UVriHa5Ks9iPzooyBCliEH RgXaAPRCtp4ETp5y/8Q5H28dAtCSenvY6CU2UuzXdVW7P6tdKKZ6rj-qyzenL\_nd oxYQhiT4ZKTgnwxr2RHukzHPz2jnEG2L58R2kv6Bi3hKykvpt-nJHkxRey5gQ.-qSfS TA74zSzS\_2RwyXsAQ.kZuxVrtXJAEgzLQ-&h-chostinvite

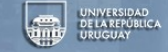

### **¿Cómo se comunicará a los docentes?**

- 1) Nota de Rectorado a los servicios el lunes 12/4 comunicando el inicio del proceso, adjuntando los documentos con instrucciones finales para que sea distribuido a los docentes de todos los servicios.
- 2) Comunicado desde DGP a las áreas de Personal de los Servicios para comunicar la salida en producción y recordar instrucciones cambio de correo y entrega de códigos de activación a usuarios.

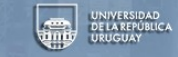

### **Gestón de Salas**

1) La gestión de calendarios y programaciones de reuniones de cada sala docente estará cargo de los titulares de cuenta así como la aceptación de los Términos de Uso.

2) La gestión de las salas genéricas por servicio quedará bajo la responsabilidad de los administradores de cada servicio universitario.

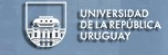

### **Gestón de Salas**

1)Nuevos ingresos Docentes a la Udelar:

 Cuando un docente ingresa a la Udelar una vez registrado en el SIAP y otorgado su usuario del MAP queda pronto para autogestonar su sala Zoom a través del instructivo.

2) Bajas de docentes:

 el grupo CW hará chequeos a tales efectos, en principio dos o tres veces al año entre SIAP y Zoom.

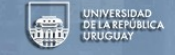

### **Administración de Salas**

Limpieza del espacio en la nube de Zoom (Grabaciones)

- se realizarán actividades de monitoreo del espacio utilizado en la nube de Zoom en forma periódica por Parte del grupo CW

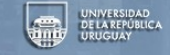

#### **Administración de Salas**

Los actuales administradores de servicios seguirán siendo los mismos, salvo cambios que se realicen desde los Servicios, en ese caso se les solicita notificar Conferencias Web (CW)

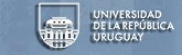

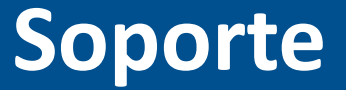

#### **Soporte técnico**

- el soporte técnico estará a cargo de las Unidades Informáticas de cada Servicio en primera instancia. - soporte técnico en SeCIU: CW se comunica con administradores de cada servicio [conferenciasweb@seciu.edu.uy](mailto:conferenciasweb@seciu.edu.uy)

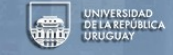

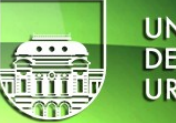

# UNIVERSIDAD<br>DE LA REPÚBLICA<br>URUGUAY

#### **NOVEDADES 2021 DE LA PLATAFORMA ZOOM PARA LA UDELAR**

Reunion de Contrapartes | Conferencias Web

conferenciasweb@seciu.edu.uy